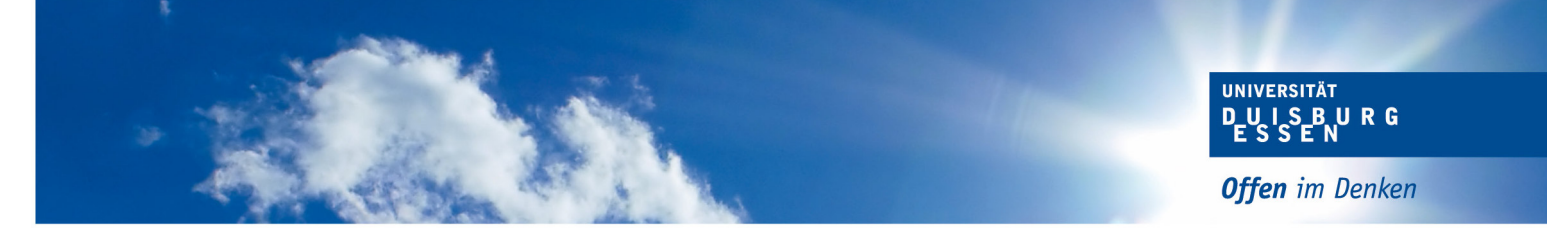

# **Informationen zur Anmeldung von Abschlussarbeiten**

### **1. Voraussetzungen**

Zur Anmeldung Ihrer Abschlussarbeit müssen Sie festgelegte Voraussetzungen erfüllen, die Sie der gültigen Prüfungsordnung Ihres Studiengangs entnehmen. Sobald Sie die Voraussetzungen erfüllt haben, erzeugt sich in Ihrem Notenspiegel das Konto "Voraussetzungen zur Anmeldung der Bachelor- bzw. Masterarbeit sind erfüllt".

## **2. Anmeldeverfahren**

- Bitte drucken Sie sich selbstständig einen Notenspiegel aus HISinOne (Transcript of Records\_Bescheinigung über alle Leistungen) aus und gehen damit zum/zur Erstprüfenden.
- Der/die Erstprüfende füllt das Formular zur Anmeldung der Abschlussarbeit elektronisch aus und sendet es per Email an die zuständige Sachbearbeitung im Bereich Prüfungswesen.
- Der Bereich Prüfungswesen errechnet den Abgabetermin der Abschlussarbeit und sendet per Email eine Mitteilung über den Abgabetermin der Arbeit an den Hochschul-Account des/der Studierenden.
- Der/die Studierende reicht vor Ablauf des Abgabetermins drei gebundene Exemplare der Abschlussarbeit beim Prüfungswesen (Zentrale Annahmestelle für Abschlussarbeiten), sowie eine elektronische Version seiner Arbeit ein. Des Weiteren muss in allen drei gebundenen Ausfertigungen die eidesstattliche Versicherung unterschrieben beigefügt werden.

## **3. Bearbeitungszeit**

Die Bearbeitungszeit entnehmen Sie der gültigen Prüfungsordnung für Ihren Studiengang. Diese beginnt ab dem Datum der Themenvergabe (das Datum wird vom Erstprüfenden in das Formular eingetragen).

## **4. Form**

Sie müssen drei gebundene Exemplare der Abschlussarbeit (inkl. eidesstattlicher Versicherung), sowie eine elektronische Form der Abschlussarbeit im Bereich Prüfungswesen einreichen.

#### **5. Abgabe**

Sie können Ihre Abschlussarbeit persönlich zu den folgenden Öffnungszeiten bei der Sachbearbeitung für das Bauingenieurwesen einreichen:

dienstags 9.00 Uhr bis 12.00 Uhr

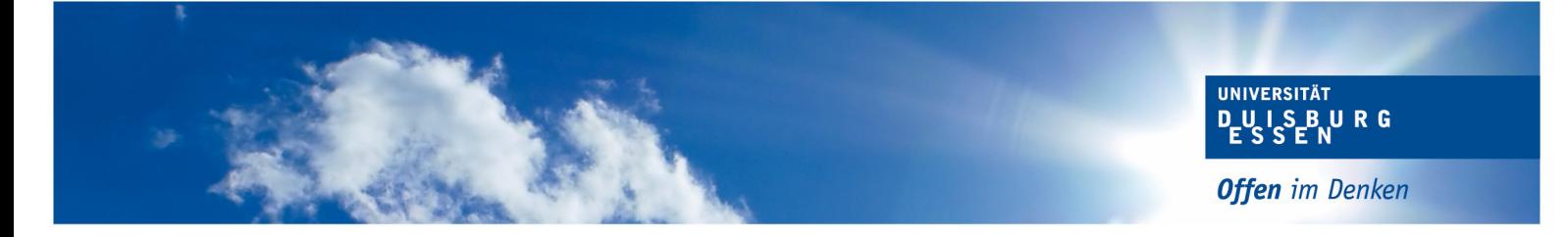

Falls Sie Ihre Arbeit nicht zu den Öffnungszeiten einreichen können, haben Sie weiterhin die Möglichkeit Ihre Arbeit in unseren Nachtbriefkasten am Gebäude T01 zu werfen. Der Einwurf der Arbeit ist am Abgabetag bis spätestens 23:59 Uhr möglich.

Wenn Sie den Nachtbriefkasten nutzen, werfen Sie Ihre Arbeit bitte in einen an die Sachbearbeitung adressierten Umschlag ein.

Wenn Sie Ihre Arbeit per Post an den Bereich Prüfungswesen senden möchten, nutzen Sie bitte folgende Adresse:

Universität Duisburg-Essen Bereich Prüfungswesen *(Hier Sachbearbeitung und Raumnummer einfügen)*  Universitätsstr. 2 45117 Essen

#### **6. Externe Abschlussarbeit/Externe Gutachter**

Möchten Sie Ihre Abschlussarbeit an einer Einrichtung außerhalb der Hochschule schreiben, bedarf es der Zustimmung des Prüfungsausschusses.

## **7. Verlängerung der Bearbeitungszeit**

Eine Verlängerung der Bearbeitungszeit ist nur auf begründeten Antrag möglich. Dafür müssen Sie den Antrag ausfüllen und den genehmigten Antrag im Bereich Prüfungswesen einreichen. Die Frist zur Beantragung einer Verlängerung entnehmen Sie Ihrer gültigen Prüfungsordnung.

Den Antrag finden Sie hier: Antrag auf Verlängerung der Bearbeitungszeit

## **8. Verbuchung der Note**

Sobald die Gutachten des Erst- und Zweitprüfers im Prüfungswesen vorliegen, wird Ihnen die Gesamtnote Ihrer Abschlussarbeit in HISinOne angezeigt.

## **9. Abschlusszeugnis**

Das Abschlusszeugnis wird automatisch, ohne eine weitere Beantragung erstellt. Die Zeugnisdokumente werden an die hinterlegte Adresse im HISinOne per Post versendet.